# **OrganizeWiresheet**

## **Summary**

This block is used to organize components in the Wiresheet. Each column contains a type of component (alarm classes, points, recipients, folders, etc.)

#### **Implementation**

- Drag and drop the block from the palette
- Link the "execute" action from the "executed" topic of the previous block
- Set the desired count of columns, press OK to valid
- Re-open the popup: x columns appear
- Select each column associated type

## **Example**

This blocks organizes the Wiresheet according columns (depending on component types). Ex: Alarm Classes first, then Consoles, then Last Alarm.

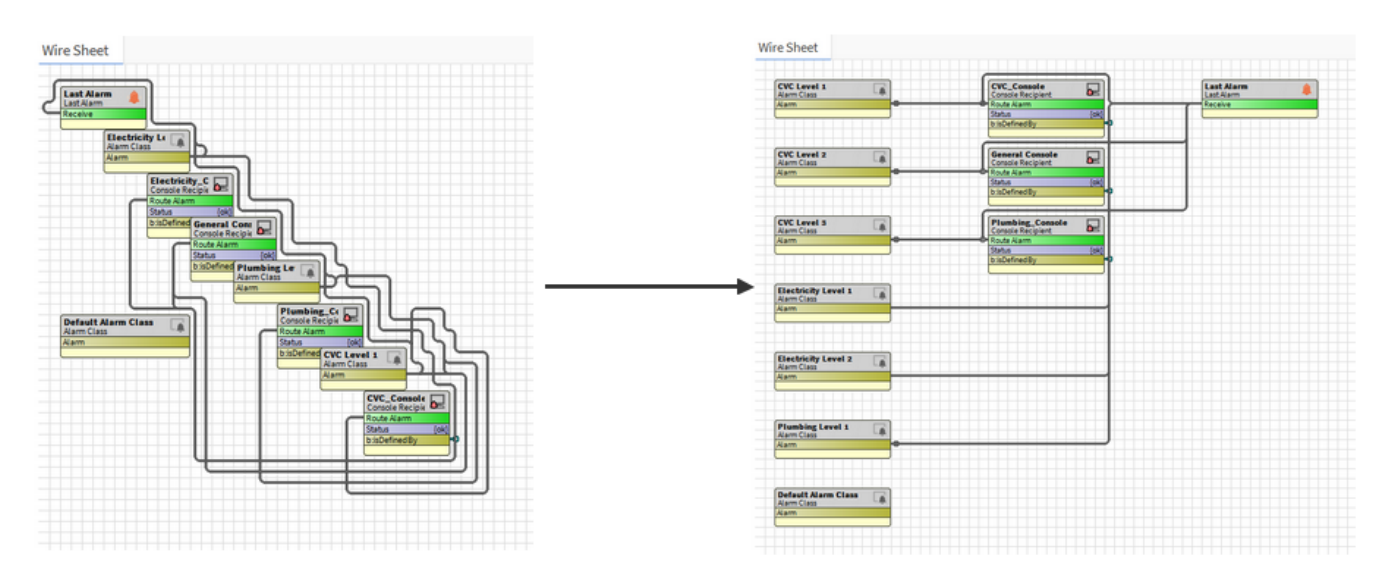

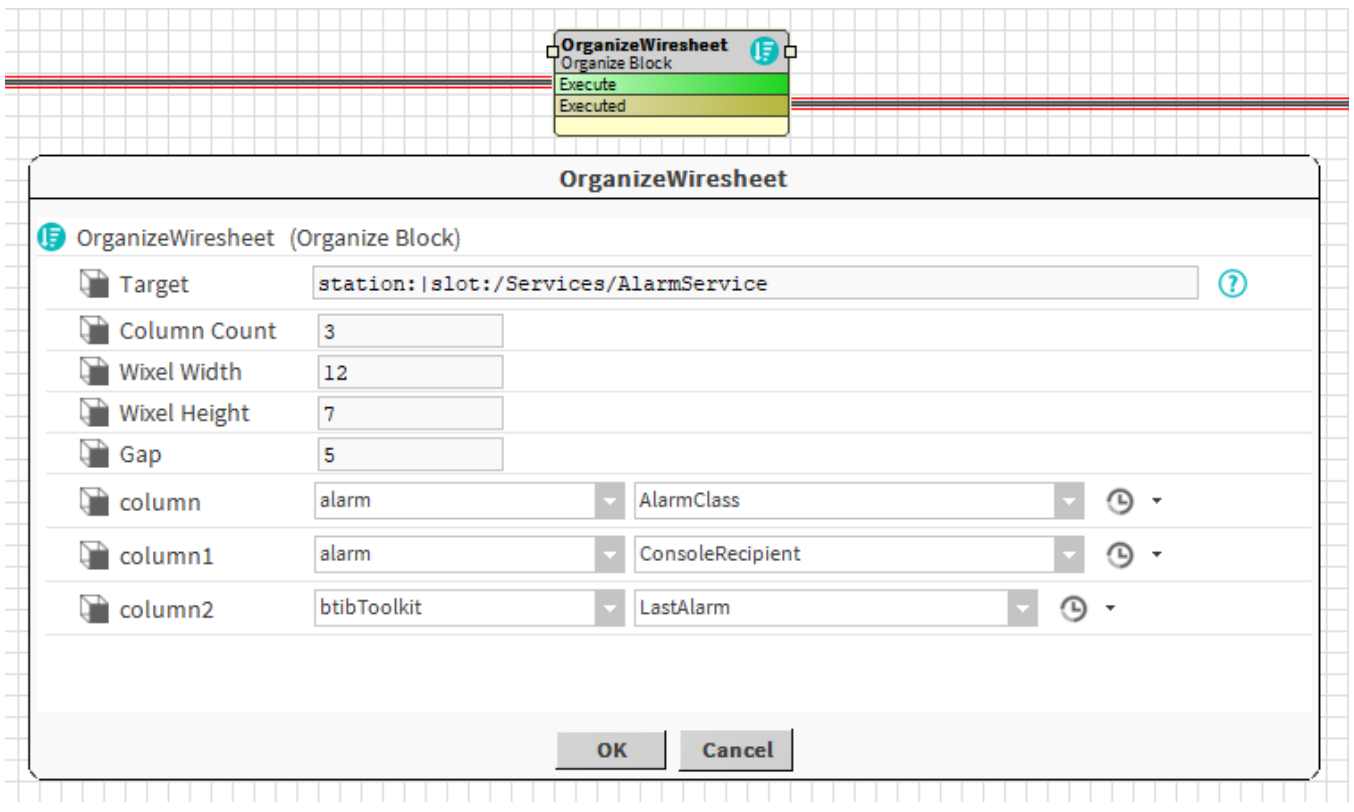

#### **Properties**

- Target: [SFormat](http://confluence.btib.priv/display/DEN/SFormat) to define the component whose Wiresheet should be organized. Ex: the AlarmService
- $\bullet$ ColumnCount: Number of columns to parameter
- WixelWidth: See picture below
- WixelHeight: See picture below
- $\bullet$ Gap: See picture below
- columnX: Type to select associated to the column. Every component of a column should be of the same type. Note that you can choose a parent type such as ControlPoint if you want to put NumericPoint, BooleanPoint etc. in the same column.

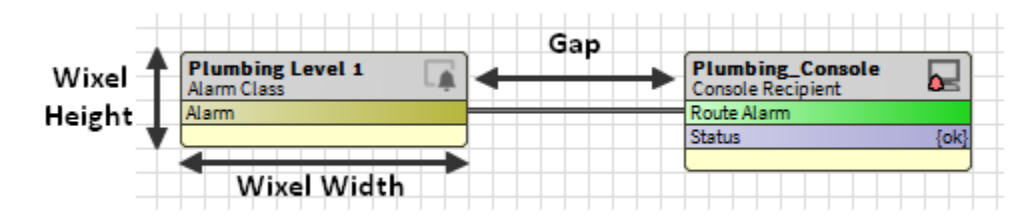

#### **Behavior: DO**

The wiresheet is organized according to the provided columns.

## **Behavior: UNDO**

The wiresheet is reorganized when strategy is undone too.